# Configurazione di Cisco Clean-Air sugli access point Mobility Express <u>r</u>

### Sommario

Introduzione **Prerequisiti Requisiti** Componenti usati Premesse **Configurazione** Abilita Clean-Air Specificare i dispositivi di interferenza da rilevare Abilita avvisi Clean Air Gestione delle risorse radio basata su eventi (EDRRM) **Verifica** Risoluzione dei problemi

### Introduzione

In questo documento viene descritto come configurare Cisco Clean-Air sui Cisco mobility express Access Point (AP).

## **Prerequisiti**

### Requisiti

Cisco raccomanda la conoscenza di Cisco Mobility Express con codice 8.3 e versioni successive.

#### Componenti usati

Per questo documento, è stato usato un Cisco AP 2802 con software Mobility Express versione 8.5.

Le informazioni discusse in questo documento fanno riferimento a dispositivi usati in uno specifico ambiente di emulazione. Su tutti i dispositivi menzionati nel documento la configurazione è stata ripristinata ai valori predefiniti. Se la rete è operativa, valutare attentamente eventuali conseguenze derivanti dall'uso dei comandi.

### Premesse

I sistemi LAN wireless operano in bande ISM (Industrial, Scientific, and Medical) da 2,4 e 5 GHz senza licenza. Molti dispositivi, quali forni a microonde, telefoni senza fili e dispositivi Bluetooth, funzionano anche in queste bande e possono influire negativamente sulle operazioni Wi-Fi. Cisco CleanAir è una soluzione di intelligence dello spettro in grado di rilevare le fonti di interferenza non Wi-Fi nella rete. Consente inoltre all'utente o alla rete di agire in base a queste informazioni.

Ad esempio, è possibile rimuovere manualmente il dispositivo che interferisce oppure il sistema può modificare automaticamente il canale allontanandolo dall'interferenza. CleanAir fornisce la gestione dello spettro e la visibilità a radiofrequenza (RF).

I punti di accesso abilitati per Clean-Air raccolgono informazioni su tutti i dispositivi che operano nelle bande ISM, identificano e valutano le informazioni come potenziale fonte di interferenza e le inoltrano al Cisco WLC. Per ogni dispositivo che opera nella banda senza licenza, Cisco CleanAir vi dice cos'è, dove si trova e come influisce sulla vostra rete wireless.

Per informazioni dettagliate sulla funzione Clean-Air, consultare questo white paper.

[https://www.cisco.com/c/en/us/solutions/collateral/enterprise-networks/cleanair](/content/en/us/solutions/collateral/enterprise-networks/cleanair-technology/white_paper_c11-599260.html)[technology/white\\_paper\\_c11-599260.html](/content/en/us/solutions/collateral/enterprise-networks/cleanair-technology/white_paper_c11-599260.html)

### **Configurazione**

#### Abilita Clean-Air

Clean-Air può essere attivato a livello di rete o a un livello specifico del punto di accesso. Per abilitarla globalmente, eseguire il comando config {802.11a | 802.11b} cleanair enable network.

For ex: (Cisco Controller) >config 802.11a cleanair enable network

Può essere abilitato anche a livello di access point con il comando config{802.11a | 802.11b}abilitazione di ap\_name per cleanair.

For ex: (Cisco Controller) >config 802.11a cleanair enable AP-3702

#### Specificare i dispositivi di interferenza da rilevare

I punti di accesso associati al WLC Cisco inviano rapporti sulle interferenze solo per i tipi di interferenza abilitati. Questa funzionalità consente di filtrare gli interferenti che possono invadere la rete e causare problemi di prestazioni. Per configurare il rilevamento delle interferenze e specificare le origini delle interferenze da rilevare, eseguire il comando config {802.11a | 802.11b} dispositivo cleanair {enable | disable} tipo\_dispositivo.

For example: (Cisco Controller) >config 802.11a cleanair device enable all

#### Abilita avvisi Clean Air

La tecnologia Cisco CleanAir fornisce molte informazioni dettagliate sulle fonti di interferenza rilevate. Ma per facilitare la comprensione immediata del punto in cui i problemi di interferenza influiscono sulla rete, le informazioni dettagliate vengono riportate in una metrica di alto livello, facile da comprendere, nota come Air Quality (AQ). Il valore 100 indica che la qualità dell'aria è la più alta, mentre il valore 1 indica la peggiore qualità dell'aria. Clean-Air può essere configurato per inviare allarmi quando la qualità dell'aria di un determinato punto di accesso scende al di sotto di una determinata soglia. Per configurare i trigger degli allarmi di qualità dell'aria, eseguire il comando config {802.11a | 802.11b} qualità dell'aria {enable} dell'allarme di pulizia | disattiva}. Il valore predefinito è enabled.

- L'utente può specificare la soglia alla quale attivare gli allarmi di qualità dell'aria. Per questa esecuzione, eseguire il comando config {802.11a | 802.11b} soglia di qualità dell'aria per gli allarmi per la pulizia. dove soglia è un valore compreso tra 1 e 100 (incluso). Quando la qualità dell'aria scende al di sotto della soglia minima, scatta l'allarme.
- Èpossibile attivare i trigger di un allarme di interferenza. Eseguire il comando **config {802.11a |** 802.11b} dispositivo di allarme cleanair {enable | disattiva}. Il valore predefinito è enable.
- Per specificare le fonti di interferenza che attivano gli allarmi, eseguire il comando **config** {802.11a | 802.11b} tipo di dispositivo di allarme cleanair {enable | disattiva}. For example: (Cisco Controller) >config 802.11a cleanair alarm device enable all

#### Gestione delle risorse radio basata su eventi (EDRRM)

L'EDRRM è una funzione dell'aria pulita che può attivare un cambio di canale in base alla gravità della fonte di interferenza. Ad esempio, un telefono senza fili con un segnale FM continuo può causare un'interruzione di alcuni minuti (purché il telefono sia attivo). Ciò può causare un drastico calo della qualità dell'aria di qualsiasi access point vicino. EDRRM consente al sistema di valutare e cambiare immediatamente il canale per l'access point interessato. Se possibile, va avanti e cambia canale. A causa della mancanza di canali aggiuntivi sulla radio 802.11b, si consiglia di abilitare questa funzione solo sulla banda 802.11a. EDRRM può essere abilitato con il comando config advanced {802.11a | 802.11b} evento di pulizia canale {enable | disattiva}. Il valore predefinito è disattivato.

Èinoltre possibile specificare la soglia alla quale si desidera attivare RRM. Quando il livello di interferenza per l'access point supera il livello di soglia, RRM avvia un'esecuzione DCA (Dynamic Channel Assignment) locale e, se possibile, modifica il canale della radio dell'access point interessata per migliorare le prestazioni della rete. Bassa rappresenta una minore sensibilità ai cambiamenti dell'ambiente, mentre alta rappresenta una maggiore sensibilità. È inoltre possibile impostare la riservatezza su un livello personalizzato. Il valore predefinito è medium.config advanced {802.11a | 802.11b} sensibilità evento-pulizia canale {low | medio | alto | personalizzato}

Se impostate la sensibilità di soglia come personalizzata, dovete impostare un valore di soglia personalizzato. Il valore predefinito è 35. Config advanced {802.11a | 802.11b} valore soglia di sensibilità evento-pulizia canale

### **Verifica**

Fare riferimento a questa sezione per verificare che la configurazione funzioni correttamente.

Èpossibile visualizzare la configurazione Cisco CleanAir per la rete 802.11a/n o 802.11b/g/n. Eseguire il comando show {802.11a | 802.11b} configurazione cleanair. Verranno visualizzate

#### informazioni simili a questa.

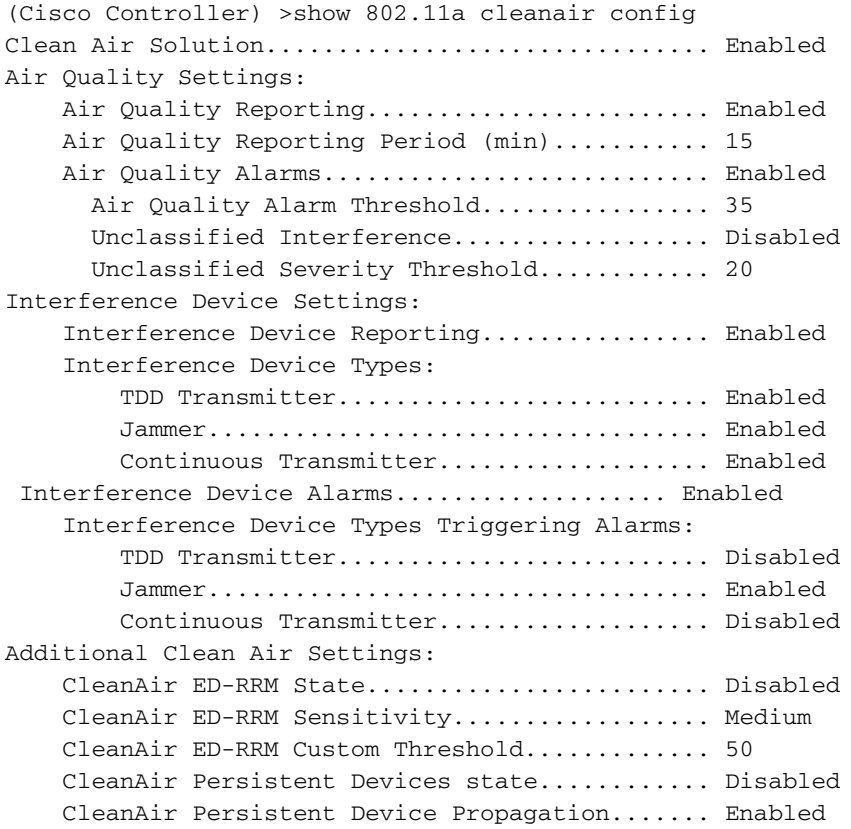

Èinoltre possibile visualizzare la configurazione e lo stato specifici della modalità clean-air per un singolo access point. Eseguire il comando show ap config {802.11a | 802.11b} nome\_ap.

For ex: (Cisco Controller) >show ap config 802.11a AP-3702 CleanAir Management Information CleanAir Capable.......................... Yes CleanAir Management Administration St.... Enabled CleanAir Management Operation State...... Up Rapid Update Mode........................ Off Spectrum Expert connection............... Enabled CleanAir NSI Key....................... ED1EF0A5BCD83D2BE7124DCB3D975555 Spectrum Expert Connections counter.... 0 CleanAir Sensor State.................... Configured

Puoi dare un'occhiata alle informazioni sulla qualità dell'aria di tutti i punti di accesso. Eseguire il comando show {802.11a | 802.11b} riepilogo sulla qualità dell'aria pulita.

 For ex: (Cisco Controller) >show 802.11a cleanair air-quality summary AQ = Air Quality DFS = Dynamic Frequency Selection AP Name Channel Avg AQ Min AQ Interferers DFS ------------------ ------- ------ ------ ----------- --- AP-3702 153 99 99 0

Per visualizzare informazioni dettagliate sui dispositivi di interferenza rilevati da un determinato punto di accesso, eseguire il comando show {802.11a | 802.11b} cleanair device ap\_name.

Per visualizzare i dettagli relativi a ciascun tipo di dispositivo di interferenza rilevato, eseguire il comando show {802.11a | 802.11b} cleanair tipo device\_type.

### Risoluzione dei problemi

Al momento non sono disponibili informazioni specifiche per la risoluzione dei problemi di questa configurazione.